# **Lumache**

*Release 0.1*

**Graziella**

**Jun 28, 2022**

## **CONTENTS**

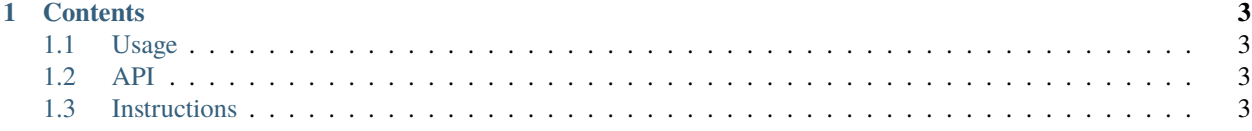

**Lumache** (/lu'make/) is a Python library for cooks and food lovers that creates recipes mixing random ingredients. It pulls data from the [Open Food Facts database](https://world.openfoodfacts.org/) and offers a *simple* and *intuitive* API.

Check out the *[Usage](#page-6-1)* section for further information, including how to *[Installation](#page-6-4)* the project.

Check the *[Instructions](#page-6-3)* section for EDMTracksLosslessS3Upload-PowerShell.

**Note:** This project is under active development.

Lumache has its documentation hosted on Read the Docs.

**Note:** This page also now holds test content for [EDMTracksLosslessS3Upload-PowerShell.](https://github.com/MrDamienJones/EDMTracksLosslessS3Upload-PowerShell)

#### **CHAPTER**

### **ONE**

## **CONTENTS**

## <span id="page-6-1"></span><span id="page-6-0"></span>**1.1 Usage**

#### <span id="page-6-4"></span>**1.1.1 Installation**

To use Lumache, first install it using pip:

(.venv) \$ pip install lumache

#### **1.1.2 Creating recipes**

To retrieve a list of random ingredients, you can use the lumache.get\_random\_ingredients() function:

The kind parameter should be either "meat", "fish", or "veggies". Otherwise, lumache. get\_random\_ingredients() will raise an exception.

For example:

```
>>> import lumache
>>> lumache.get_random_ingredients()
['shells', 'gorgonzola', 'parsley']
```
## <span id="page-6-2"></span>**1.2 API**

## <span id="page-6-3"></span>**1.3 Instructions**

#### **1.3.1 Installation**

EDMTracksLosslessS3Upload is a PowerShell script for uploading local lossless music files to Amazon S3. The script includes:

- Recording outputs using the Start-Transcript cmdlet.
- Checking there are files in the local folder.
- Checking the files are lossless music.
- Checking if the files are already present in S3.
- Checking if uploads have been successful.
- Moving files to different locations depending on successful or failing upload check.

This document is supported by Uploading Music Files To Amazon S3 (PowerShell Mix) on amazonwebshark.com.

Please use the most recent version. Previous versions are included for completeness.

#### **1.3.2 Usage**

When everything is in place, run the PowerShell script. PowerShell will then move through the script, producing outputs as work is completed. A typical example of a successful transcript is as follows:

```
**********************
Transcript started, output file is C:\Users\Files\EDMTracksLosslessS3Upload.log
Counting files in local folder.
2 Local Files Found
Checking extensions are valid for each local file.
Acceptable .flac file.
Acceptable .flac file.
Checking if local files already exist in S3 bucket.
Checking S3 bucket for MarkOtten-Tranquility-OriginalMix.flac
MarkOtten-Tranquility-OriginalMix.flac does not currently exist in S3 bucket.
Checking S3 bucket for StephenJKroos-Micrsh-OriginalMix.flac
StephenJKroos-Micrsh-OriginalMix.flac does not currently exist in S3 bucket.
Starting S3 Upload Of 2 Local Files.
These files are as follows: MarkOtten-Tranquility-OriginalMix StephenJKroos-Micrsh-
˓→OriginalMix.flac
Starting S3 Upload Of MarkOtten-Tranquility-OriginalMix.flac
Starting S3 Upload Check Of MarkOtten-Tranquility-OriginalMix.flac
S3 Upload Check Success: MarkOtten-Tranquility-OriginalMix.flac. Moving to local␣
˓→Success folder
Starting S3 Upload Of StephenJKroos-Micrsh-OriginalMix.flac
Starting S3 Upload Check Of StephenJKroos-Micrsh-OriginalMix.flac
S3 Upload Check Success: StephenJKroos-Micrsh-OriginalMix.flac. Moving to local Success␣
ightharpoonupfolder
All files processed. Exiting.
******************
Windows PowerShell transcript end
End time: 20220617153926
**********************
```